# **VENTANILLA UNICA DE COMERCIO EXTERIOR** VUCE - IMPORTACIONES

**FEBRERO DE 2015** 

Fecha: 24/02/2015

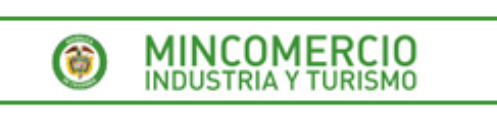

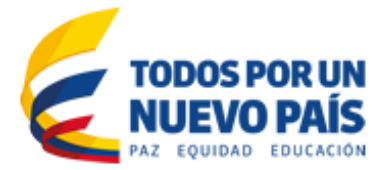

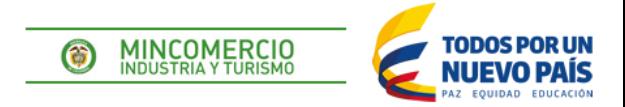

# MÓDULO IMPORTACIONES

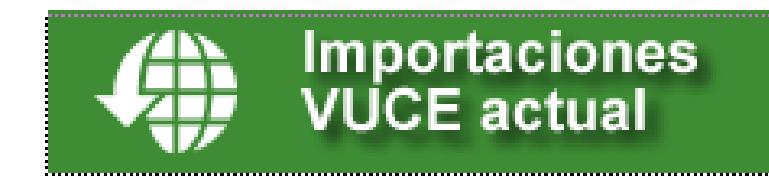

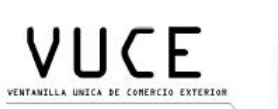

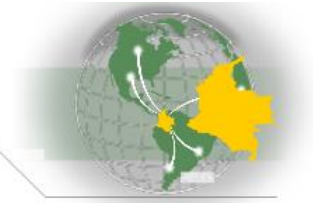

GD-FM-016 V4

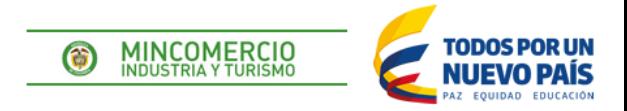

# ¿QUE ES LA VUCE?

**La Ventanilla Única de Comercio Exterior -VUCE- es un instrumento informático que permite el trámite electrónico de las autorizaciones, permisos, certificaciones o vistos buenos previos exigidos por las respectivas entidades del Estado, para la realización de las operaciones específicas de importaciones y exportaciones.**

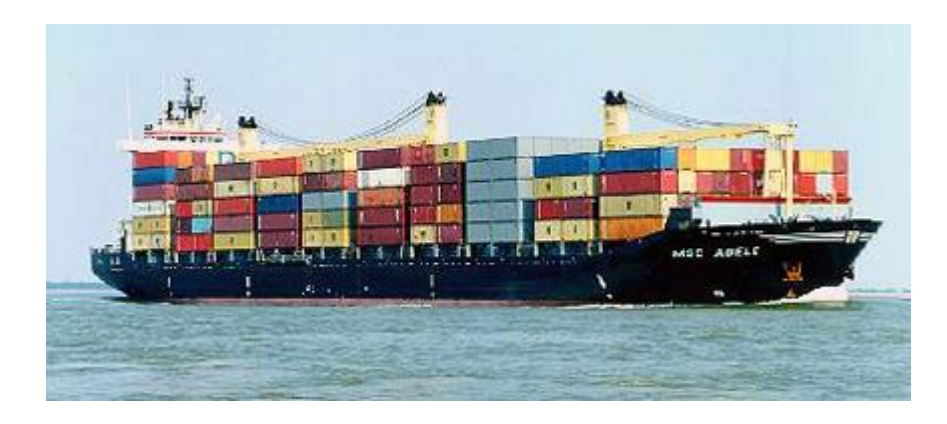

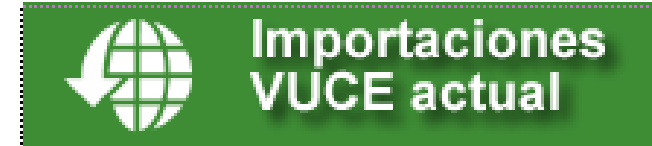

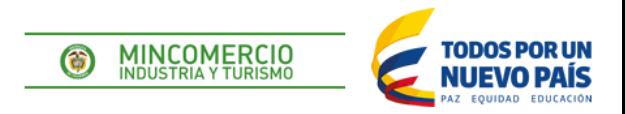

# NORMATIVIDAD

**Objetivo**

# Decreto 4149 de 2004

Por el cual se racionalizan trámites y procedimientos de comercio exterior y se crea la Ventanilla Única de Comercio Exterior.

**Alcance** • Adoptar Formulario Único de Comercio Exterior – **FUCE** • Consulta Electrónica (Webservices) del RUE y RUT. • Trámite electrónico a través de la Ventanilla Única de Comercio Exterior (Importación y Exportación). • Inspección Única en puertos, aeropuertos y pasos de

frontera (SIIS).

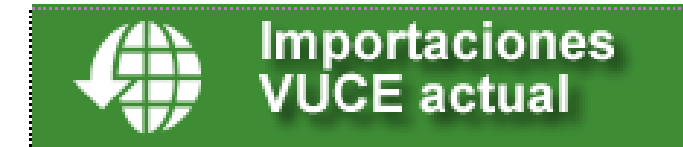

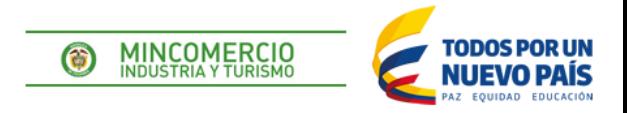

# NORMATIVIDAD

# Ley de Comercio Electrónico [527](../Normatividad VUCE/ley_527_1999.pdf) de Agosto 18 de 1999

 Circular Externa No. 038 y 057 de Junio 2005 – Mincomercio - Aplicación decreto 4149 de 2004 "Ventanilla Unica de Comercio Exterior – VUCE -".

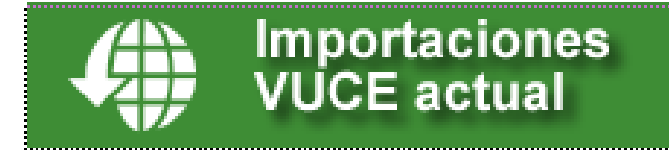

# MÓDULOS DE LA VUCE

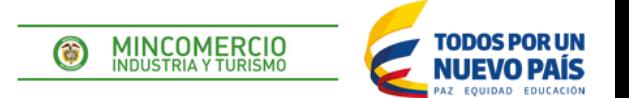

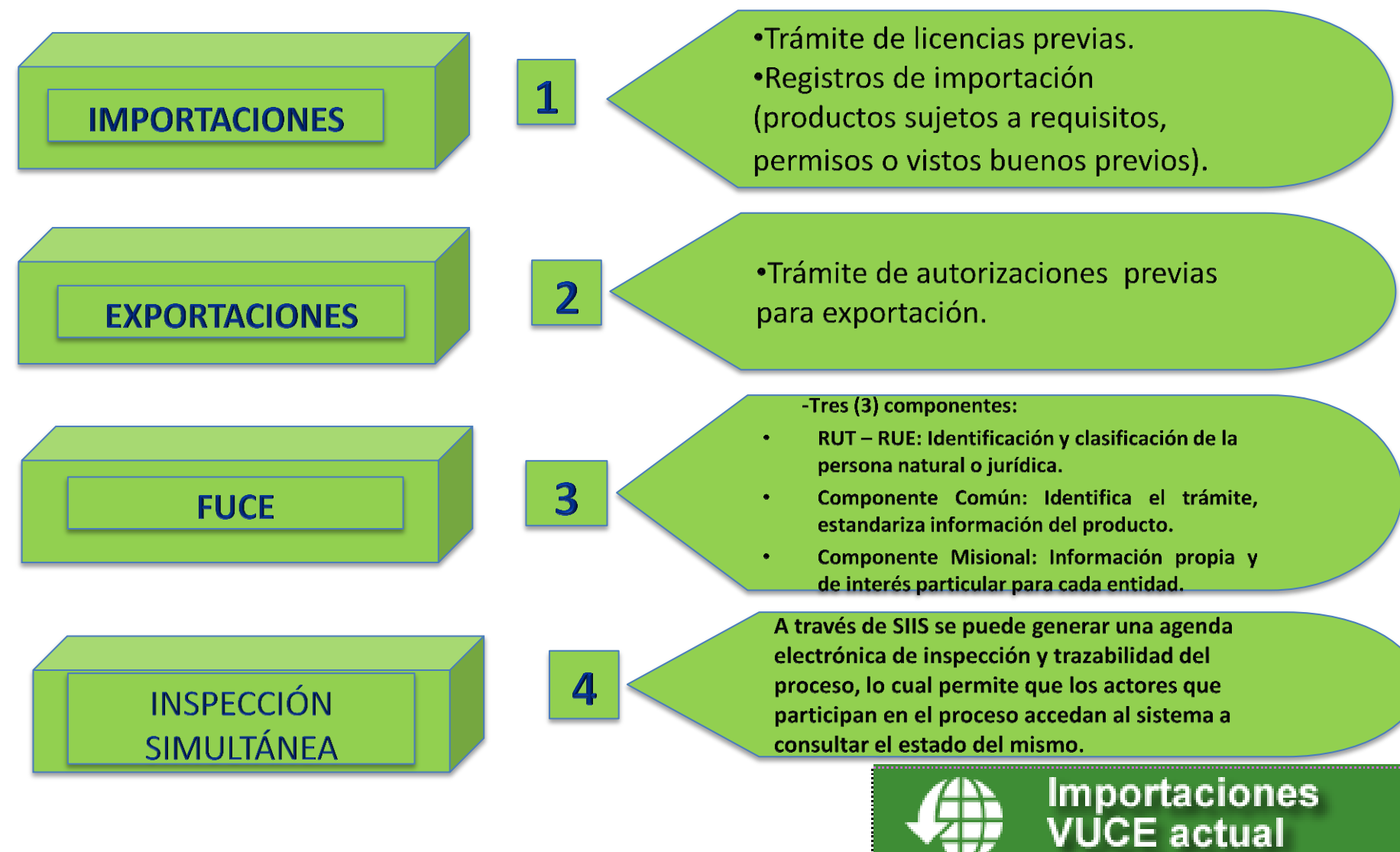

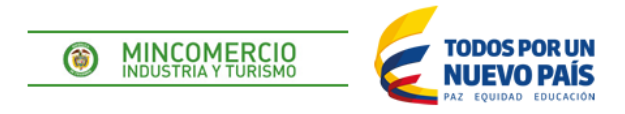

# **SIIS**

Actualmente el alcance de SIIS es para exportaciones de carga contenerizada por vía marítima, sin embargo se está trabajando en el desarrollo de nuevas funcionalidades para que exportaciones de Carga suelta, Carga mixta y operaciones de exportación de banano también sean alcance SIIS. Por lo tanto, una vez finalizados y probados estos nuevos módulos el alcance de SIIS quedaría de la siguiente forma:

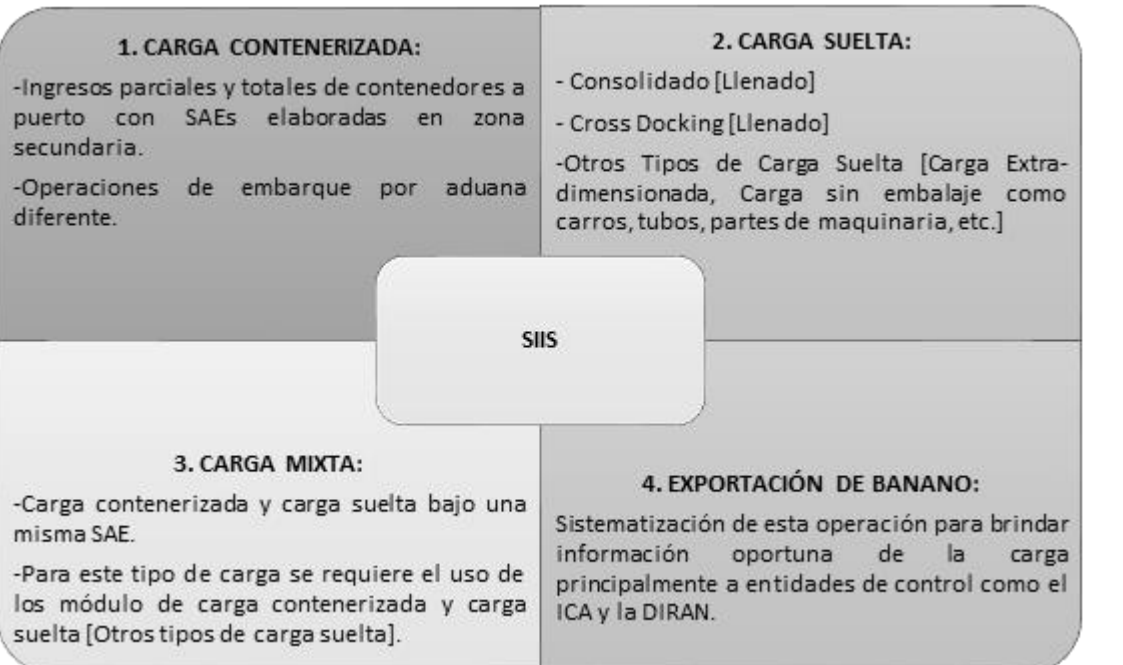

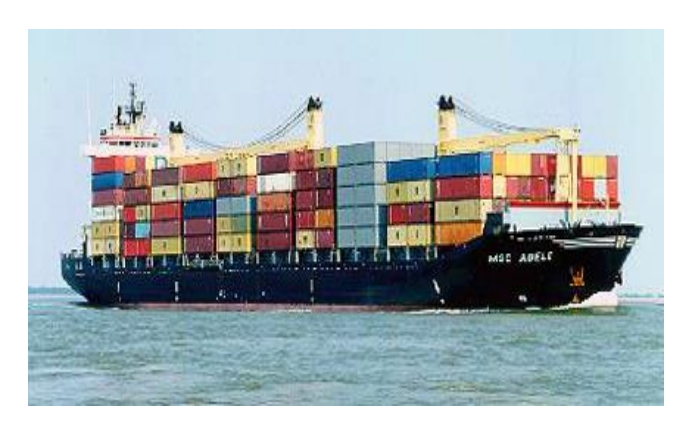

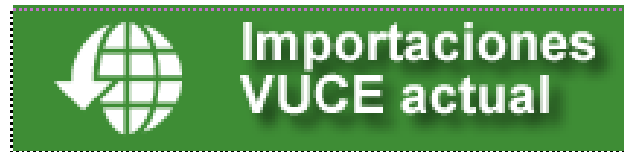

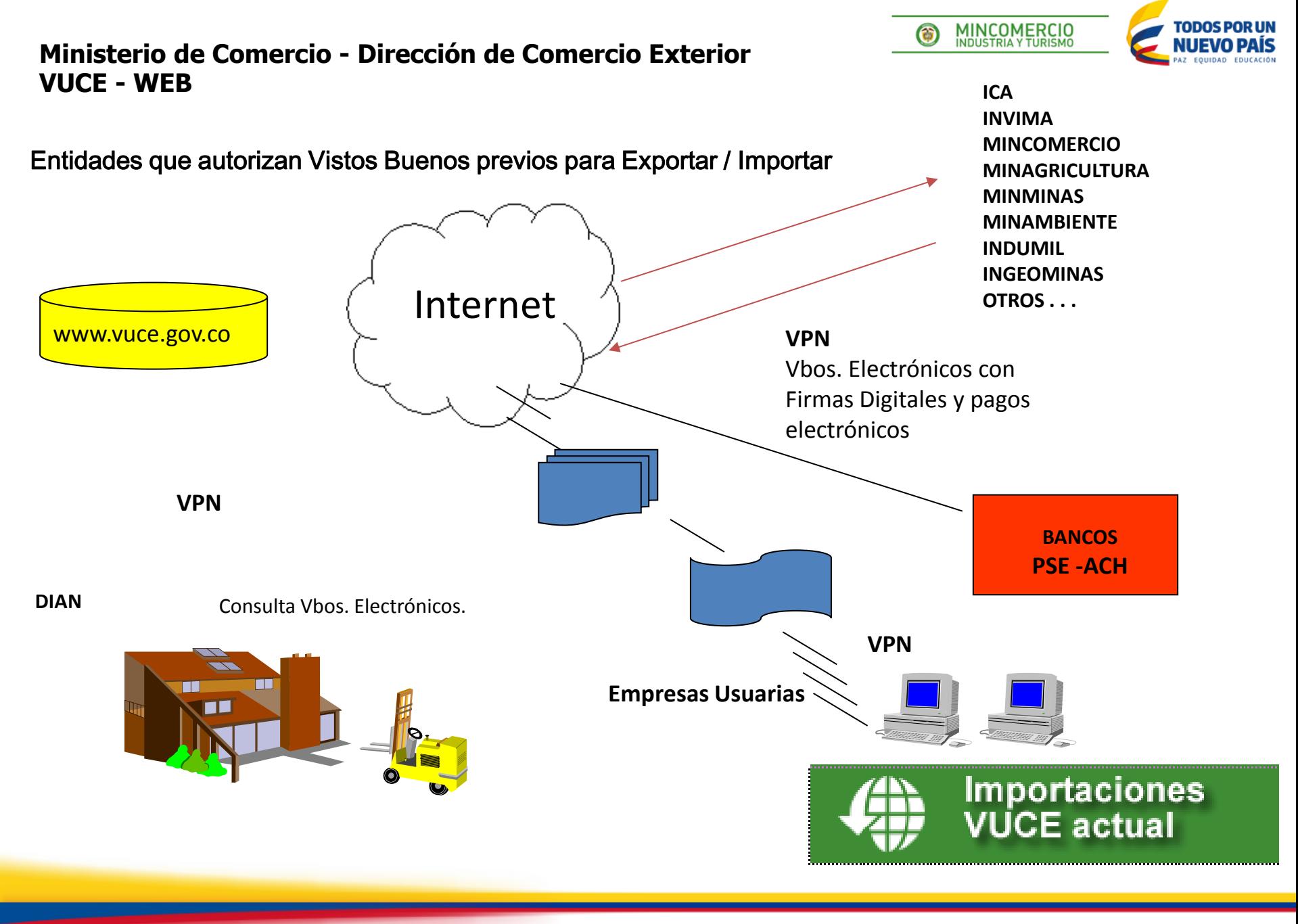

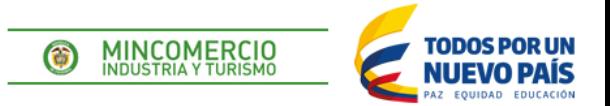

## **ENTIDADES QUE OTORGAN VBo.**

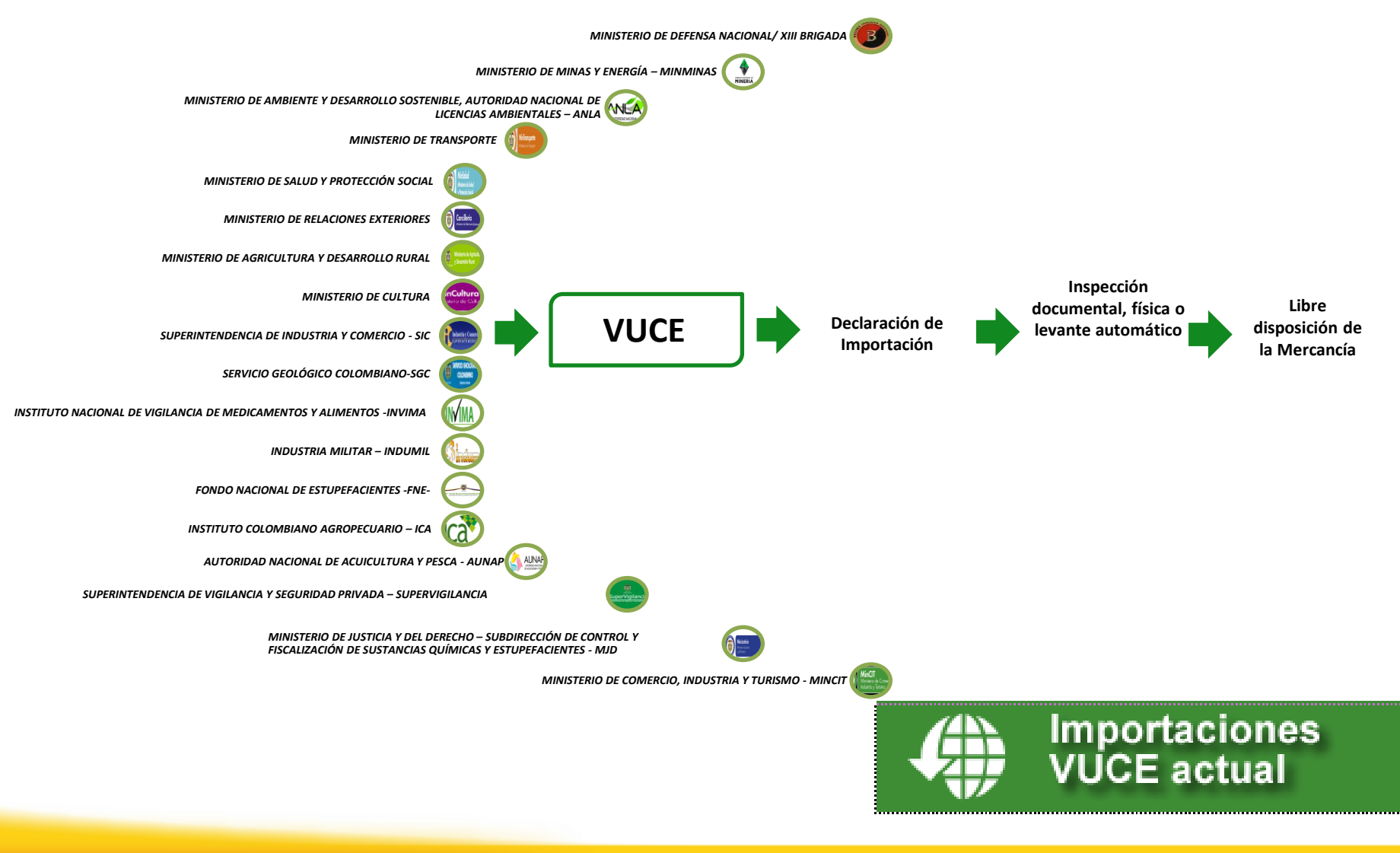

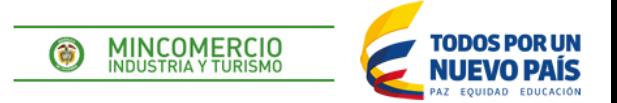

# REQUERIMIENTOS PARA **INGRESAR A LA VUCE**

**ADQUIRIR FIRMA DIGITAL GSE / CERTICAMARA/ANDES [www.certicamara.com](http://www.certicamara.com/) [www.gse.com](http://www.gse.com/) [www.andesscd.com](http://www.gse.com/).co**

**RUT (NIT) CON D.V. RAZON SOCIAL NOMBRE REPRESENTANTE LEGAL DIRECCION - PARA NOTIFICACION NUMERO DE TELEFONO, FAX, DIRECCION, EMAIL Y CIUDAD DOMICILIO**

**DEBE COINCIDIR CON LA REGISTRADA EN DIAN / CONFECAMARAS**

**REGISTRO ANTE MINCOMERCIO (Circular 18 Junio 7 de 2011)**

**PREPARARSE PARA HACER PAGOS ELECTRONICOS ANTE EL BANCO**

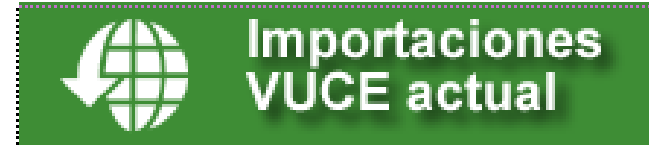

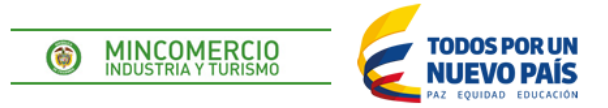

# REQUERIMIENTOS PARA **INGRESAR A LA VUCE**

#### *Hardware***:**

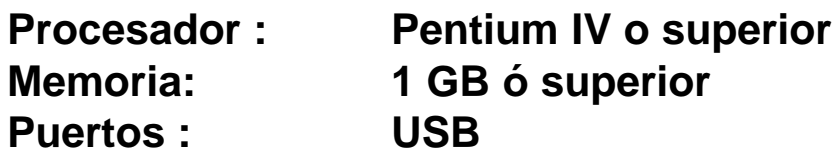

### *Software***:**

*Sistemas Operativos:*

- **- Windows XP y 7 (Profesional)**
- **- Internet Explorer 7.0, 8.0 o 9.0 a 32 Bits**
- **Firma digital (GSE –CERTICAMARA-ANDES SCD S.A.)**

#### *Conectividad:*

**Acceso a Internet**

**Cuenta de correo electrónica empresarial**

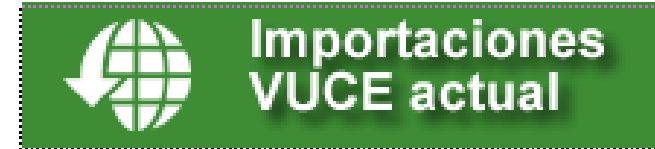

# REQUERIMIENTOS PARA **INGRESAR A LA VUCE**

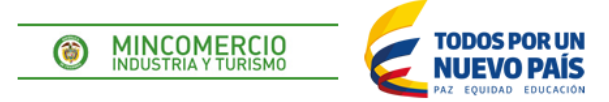

## Aplicativo VUCE Programas requeridos

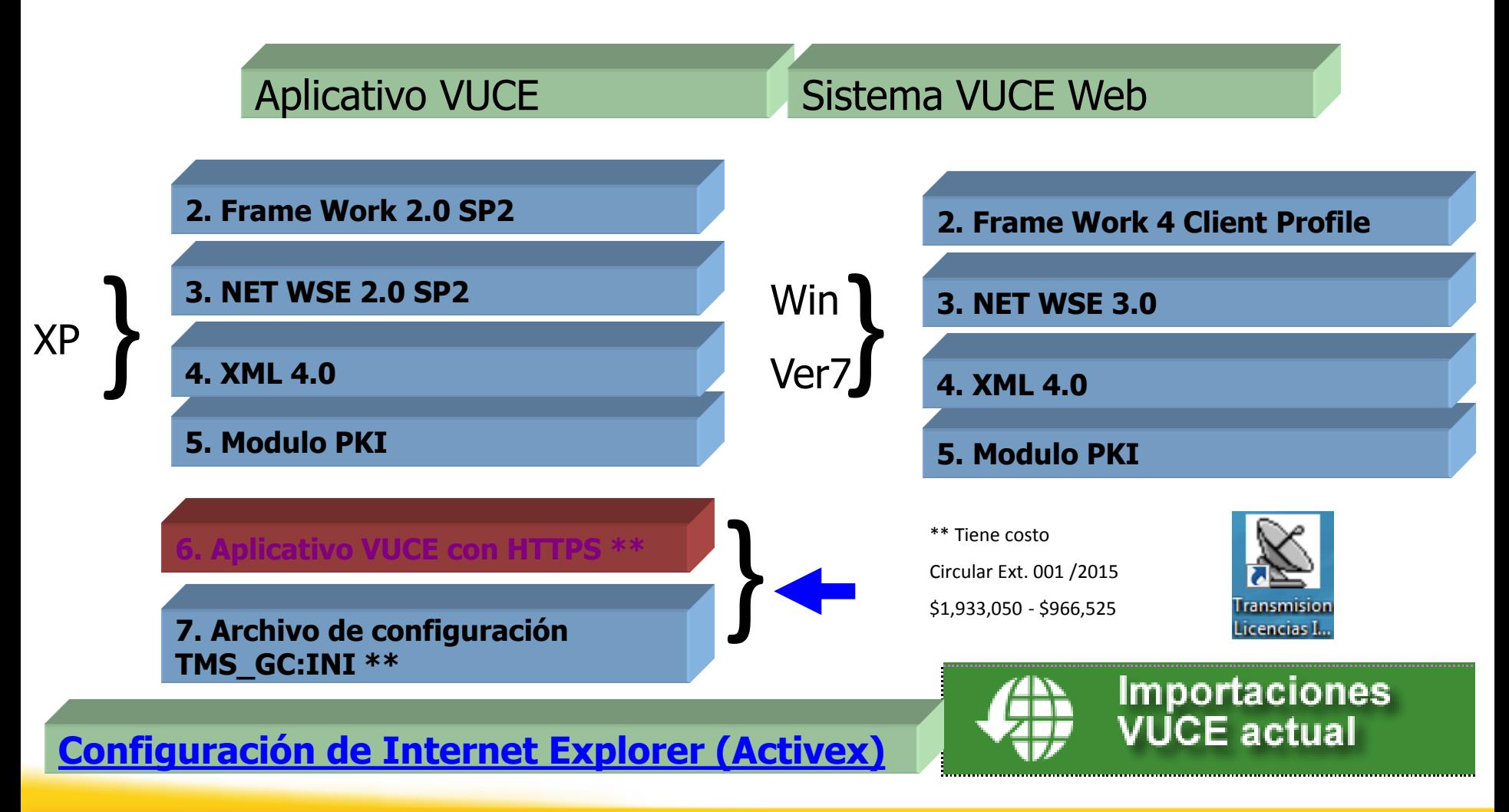

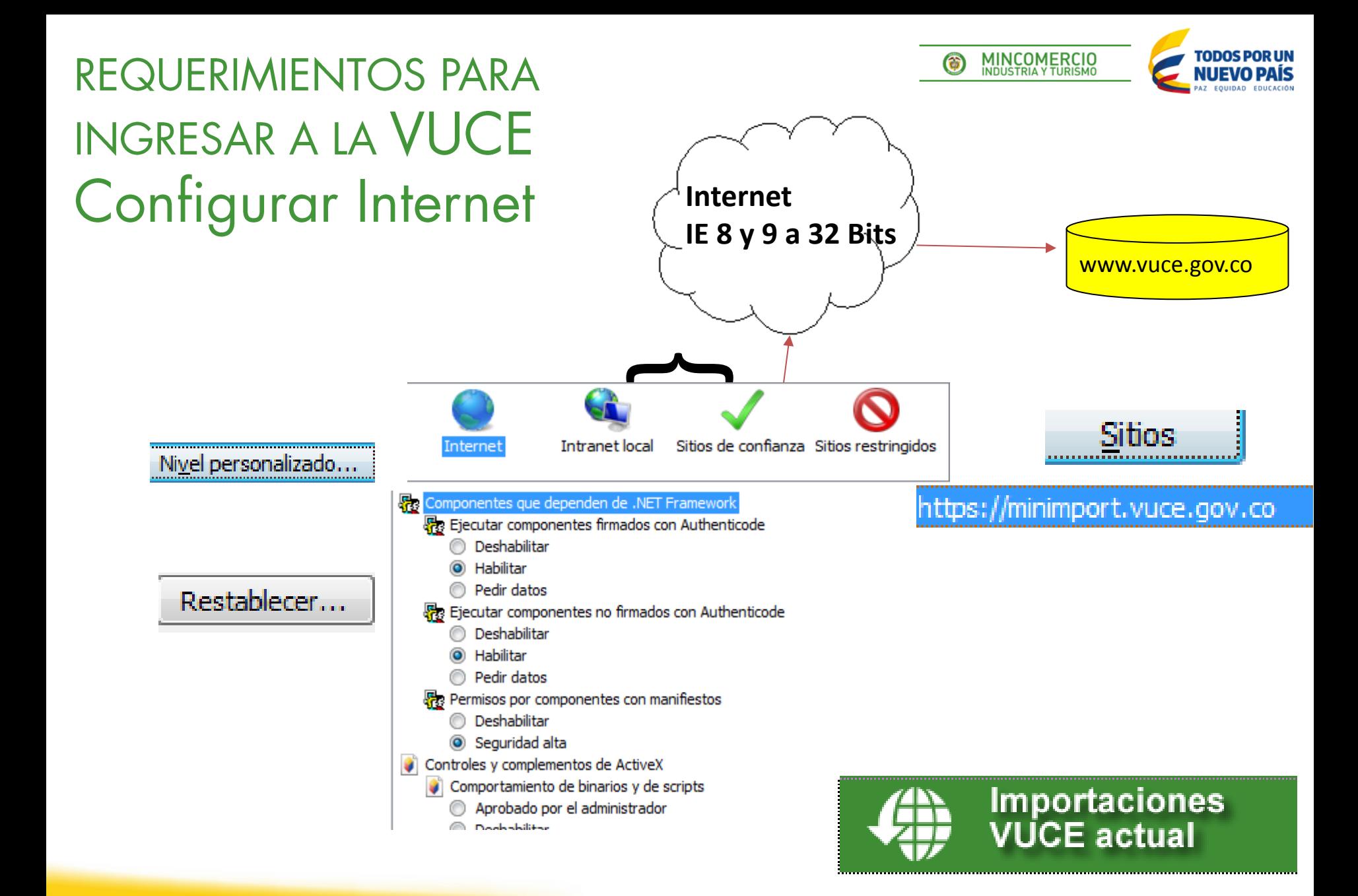

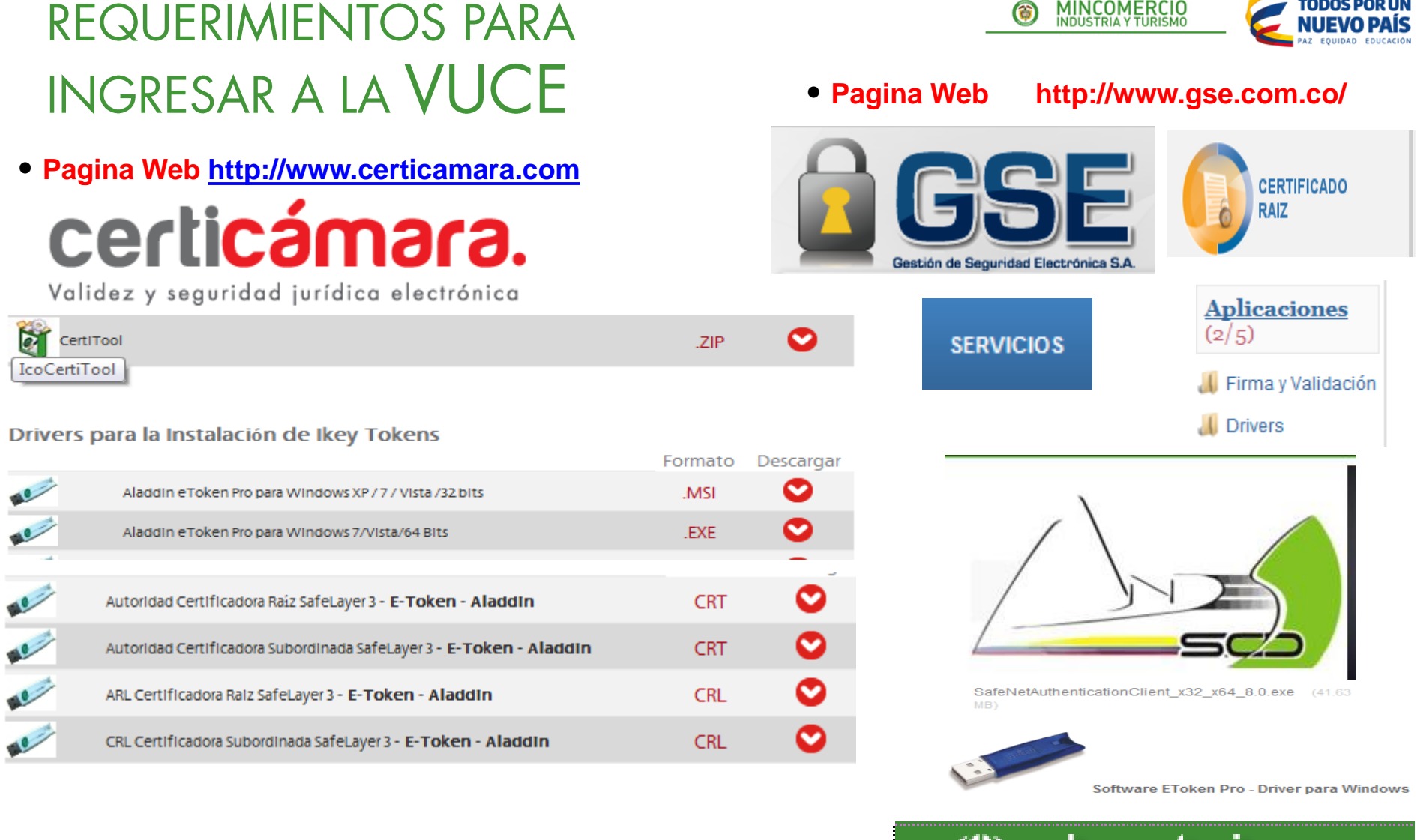

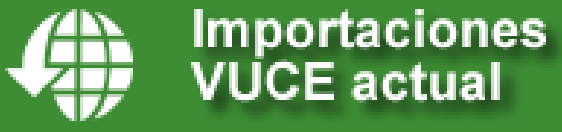

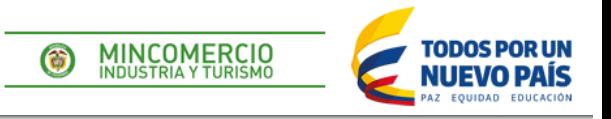

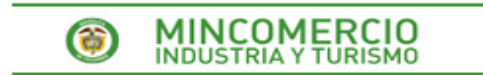

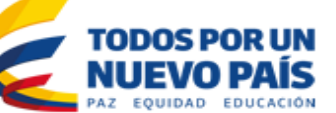

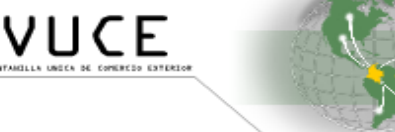

**NOTICIAS INICIO** 

QUE ES LA VUCE?

Asignación Cupos<br>Mezclas de Aceites

**REGISTRO USUARIOS** 

ENTIDADES  $\blacktriangledown$ 

ESTADISTICAS  $\blacktriangleright$ 

**NORMATIVIDAD** AYUDA <del>v</del>

2015-02-18

#### **ASIGNACI□N CUPO MEZCLAS DE ACEITES**

InformaciOn relacionada con la asignaciOn de cupos de mezclas de Aceites originario de Argentina de acuerdo a lo establecido en el decreto 0156 de 2015 y circular 003 de 2015. Consulte Aqu<sup>n</sup>

Leer información completa

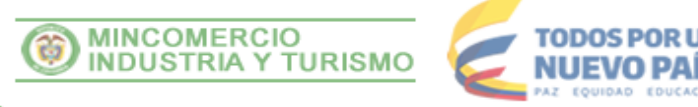

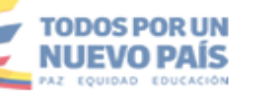

Exportaciones<br>VUCE actual

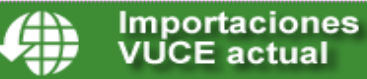

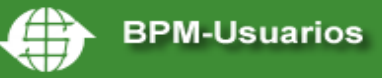

#### Solicitud de Firma Digital

#### Entidades Adscritas y Vinculadas

#### **ENTIDADES ADSCRITAS**

Ministerio de Comercio, Industria y Turismo Ministerio de Minas y Energía Ministerio de Ambiente y Desarrollo Sostenible Autoridad Nacional de Licencias Ambientales (ANLA) Ministerio de Transporte

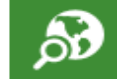

**Consulta arancel VUCE** 

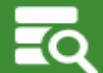

Consulta Base de Datos de Registro de Productores de Bienes Nacionales

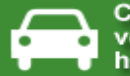

Contingente vehículos eléctricos e híbridos

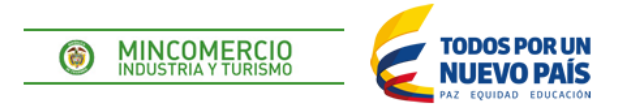

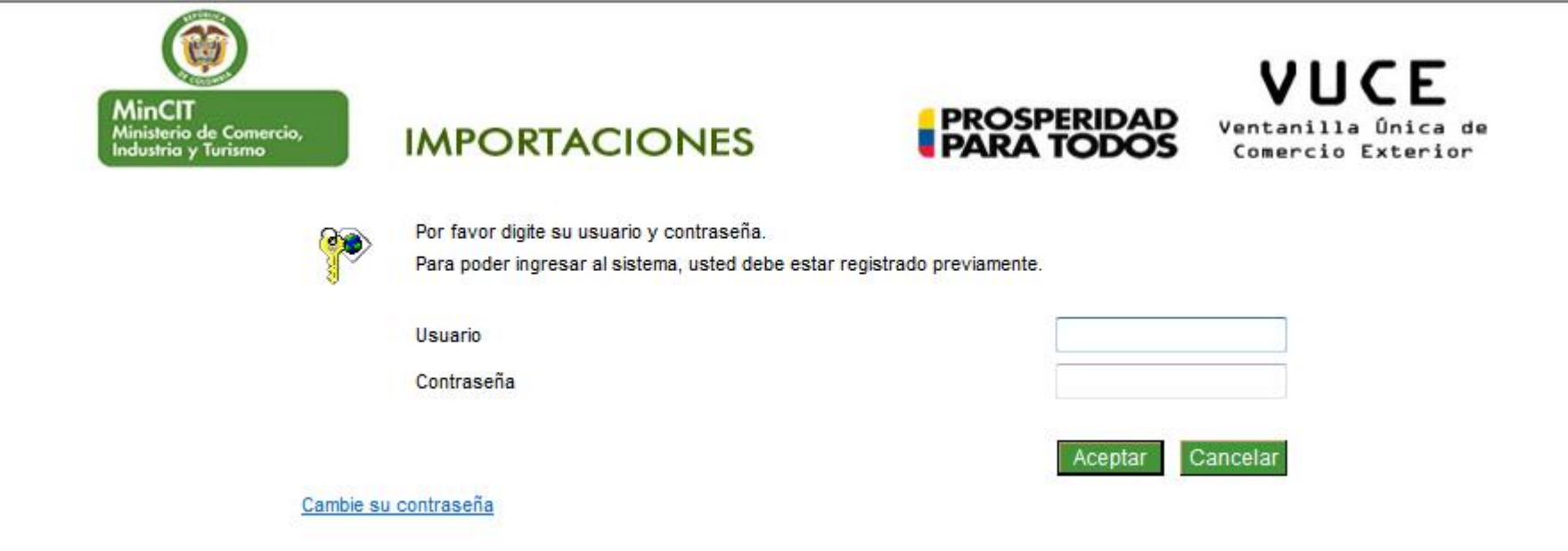

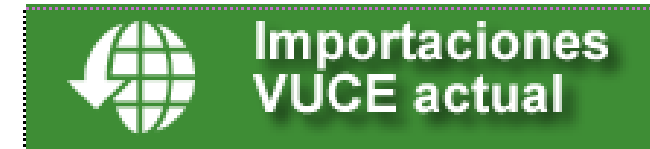

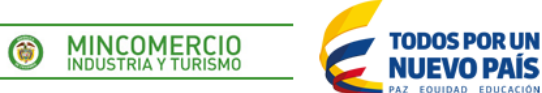

## **MinCIT** vinisterio de Comercio,<br>adustria y Turismercio,

#### **IMPORTACIONES**

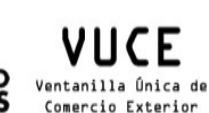

**PROSPERIDAD**<br>**PARA TODOS** Comercio Exterior

Mis Consultas

- **Crear Registros** 
	- Licencia de Importacion
	- Modificacion de Licencia
	- Cancelacion de Licencia
	- I icencia Anual
	- Modificacion de Licencia Anual
	- Recuperar Licencias (Borrador)
- $\blacksquare$  Informe Anual
- Control Informe Anual
- Registro de usuarios VUCE
- Consulta Estado Registro Usuarios
- Requerimientos al Importador
- **B** Consulta por Cupos
- The Theoretica Radicados
- $\mathcal{D}$  Licencias en trámite
- I icencias Tramitadas
- Registro de Certificado Digital
- NUEVA..Consulta final usuarios Ext.
- -- \$ Pago Electrónico
- **O** Avuda
- Consulta Arancel-VistoBueno2012
- (1) Página de Inicio
- Salir de VUCE

#### http://serviciosweb.sic.gov.co/RegistroFabricantes/web/pages/consulta.php Lo anterior debido a que a partir de esat fecha en el momento de transmitir ante la VUCE la solicitud de licencia o registro, el sistema automáticamente validara/exigira que el importador se encuentre inscrito ante el registro de fabricantes e importadores, como condición

A partir del 7 de octubre de 2013 se validara con el sistema de la

VUCE la condición de inscrito en el registro de fabricantes e

importadores de la Superintendencia de Industria y Comercio, previo a trasmitir el registro de importación. Así mismo, se dispone del

siguiente link para consultar si se encuentra inscrito, si no seguir los

pasos que se indican para obtener el codigo del registro de fabricantes e importadores de productos sujetos al cumplimiento de

Señor Importador:

**Noticias VIICE** 

**Noticias Mincomercio** 

Señor Importador: SIC

reglamentos técnicos.

para poder aceptar la firma.

Fecha de Publicación: 13 de Mayo de 2014

La Décimo Tercera Brigada reitera que en cumplimiento del Decreto 2266 de 1991, los permisos para importar prendas textiles empleadas en la fabricación de uniformes, elementos de campaña, insignias o medios de identificación de uso privativo de la fuerza pública o de los organismos de seguridad del Estado, deben cumplir con algunos requisitos previos, antes de presentar el registro o licencia de importación a través de la VUCE:

1. Los importadores responsables deben contar con el permiso de funcionamiento vigente expedido por la Décimo Tercera Brigada.

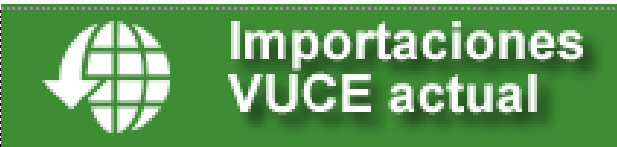

#### MINISTERIO DE COMERCIO INDUSTRIA Y TURISMO

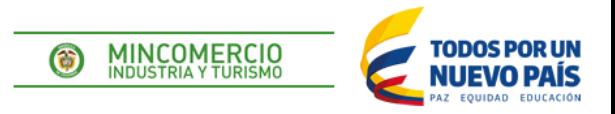

 El documento electrónico para efectos de organización de la información, esta dividido en cinco (5) partes:

- 1. Encabezado
- 2. Cabecera
- 3. Descripción
- 4. Gastos
- 5. Descuentos

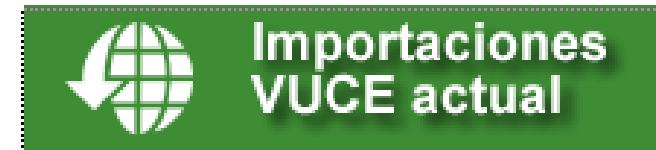

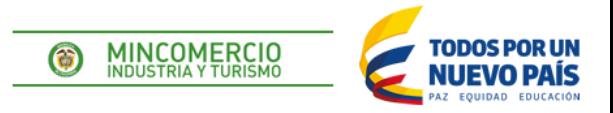

### **Casilla 1**

Formulario. Se indica el numero del documento. LIC– 20000000–DD/MM/AA

## **Ejemplo (LIC-21514033-16022015)**

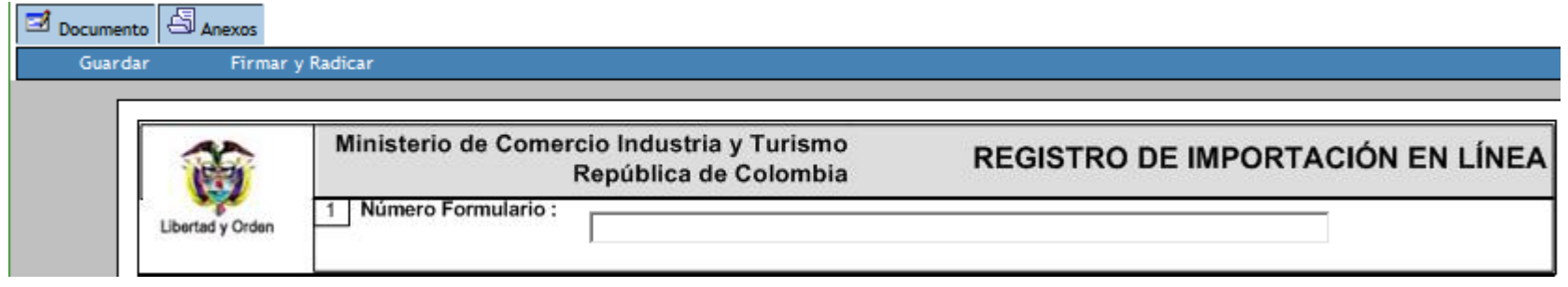

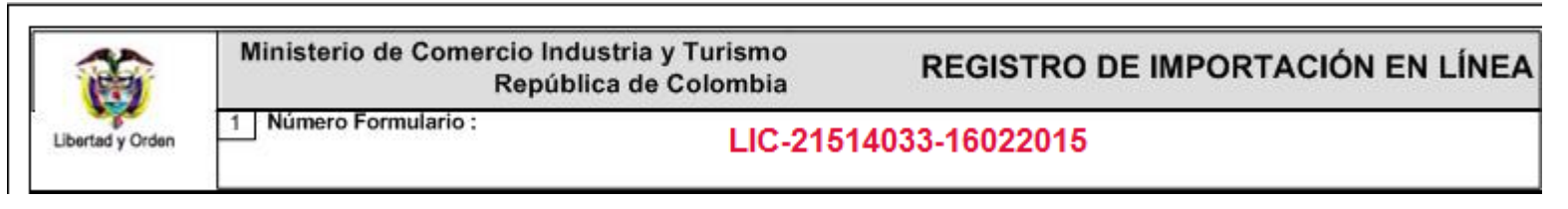

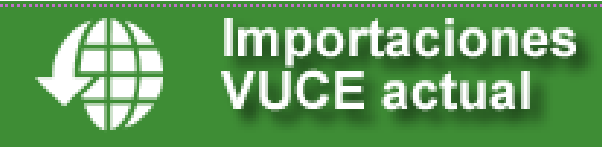

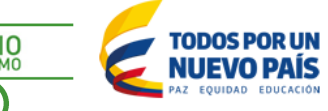

#### $\bullet$ **MINCOMERCIO**<br>INDUSTRIA Y TURISMO **INSTRUCCIONES PARA DILIGENCIAR EL FORMULA DE IMPORTACION**

**Casillas 2 – 4**

## **Datos del Importador / SIA o Apoderado**

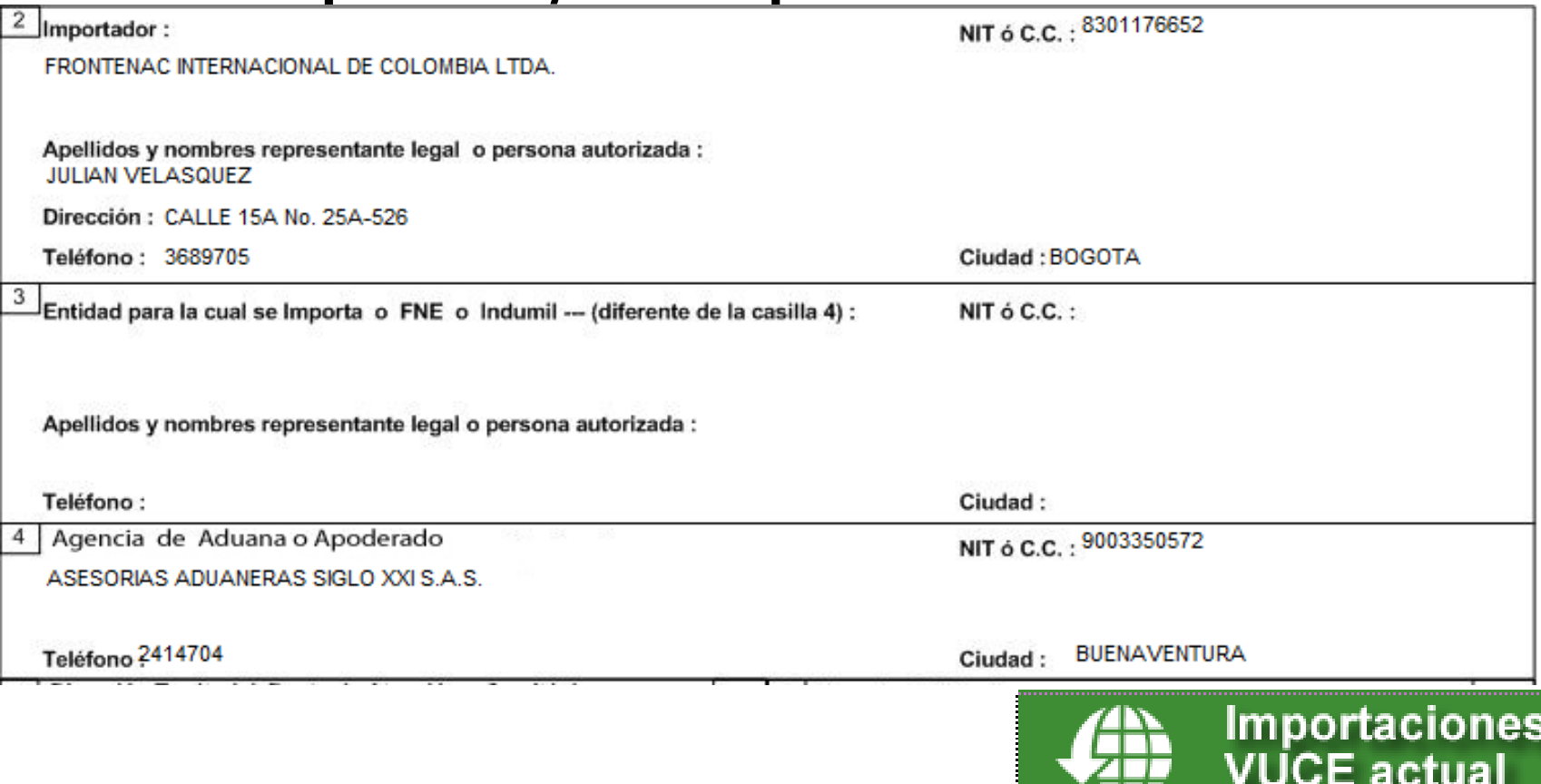

. I *J.* 

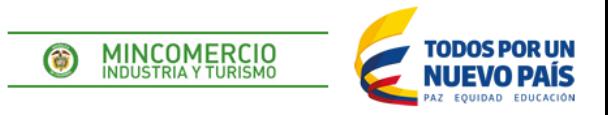

### **Casillas 5 - 15**

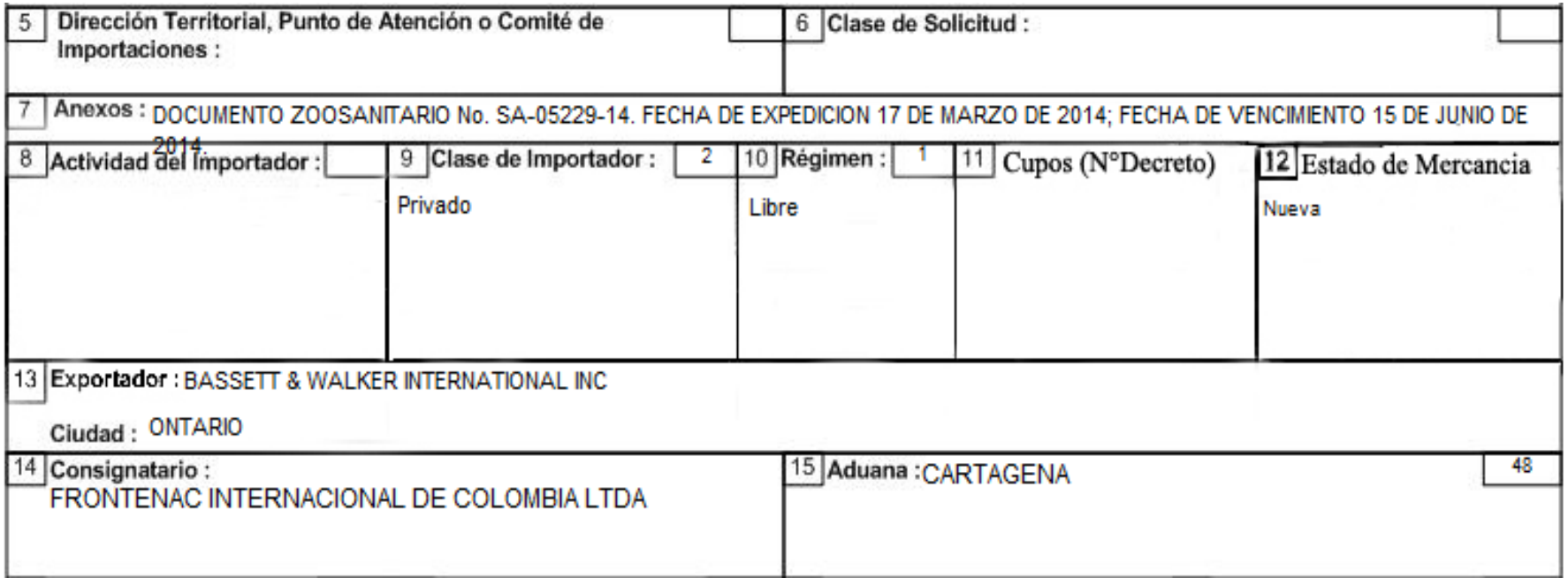

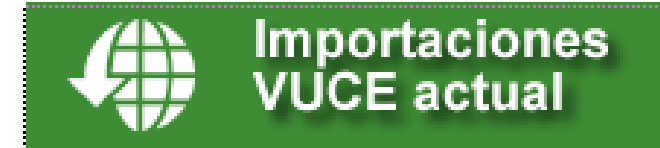

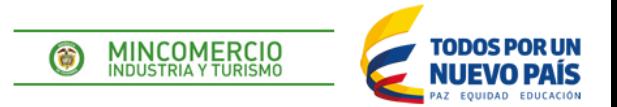

### **Casillas 16 - 27**

## Valor Total en Dólares (USD-FOB): Suma de las (subpartidas + gastos –

descuentos.), se debe redondear a dos (2) decimales.

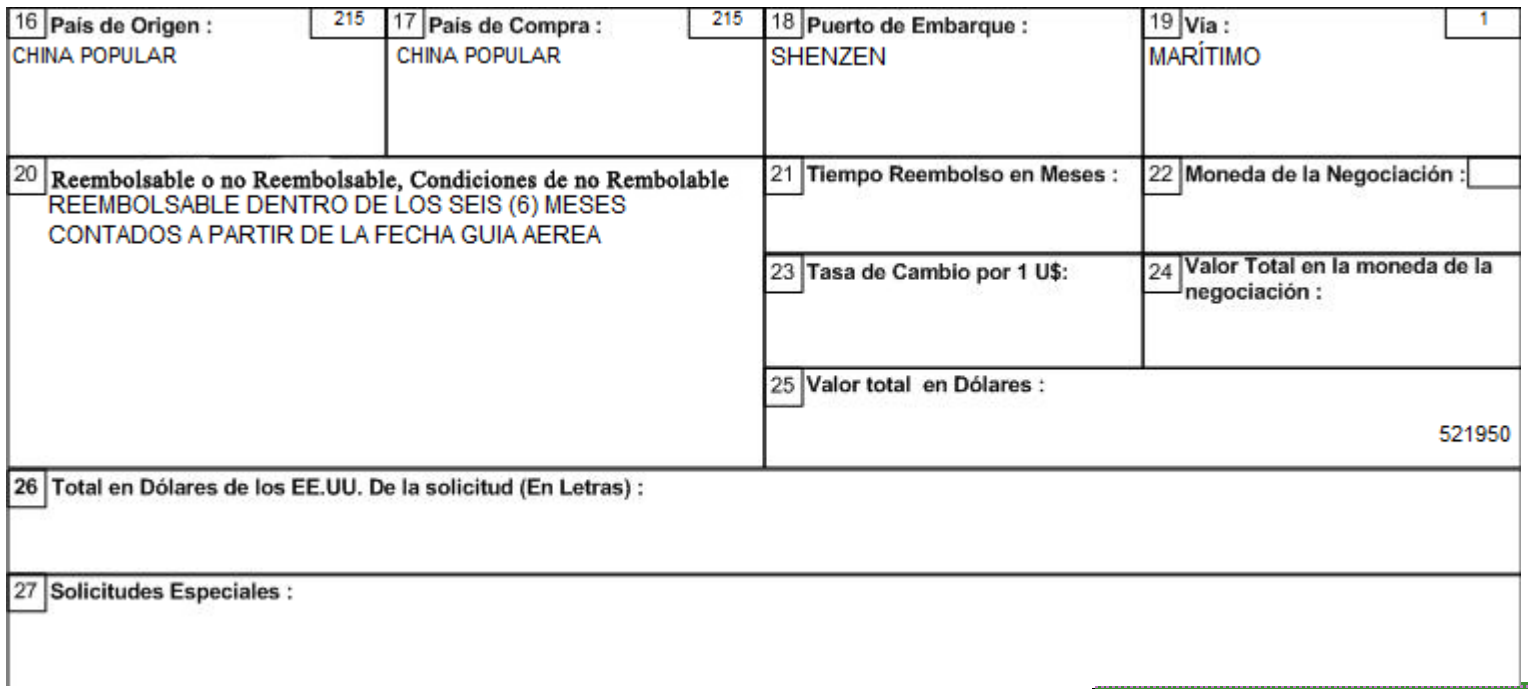

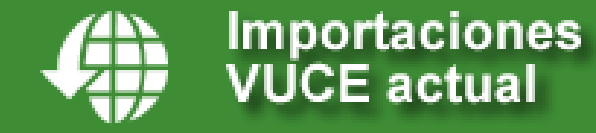

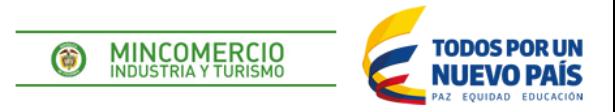

**Vistos Buenos (El importador debe indicar en esta casilla el nombre de las entidades las cuales el registro requiere visto bueno, de acuerdo con el producto a importar )**

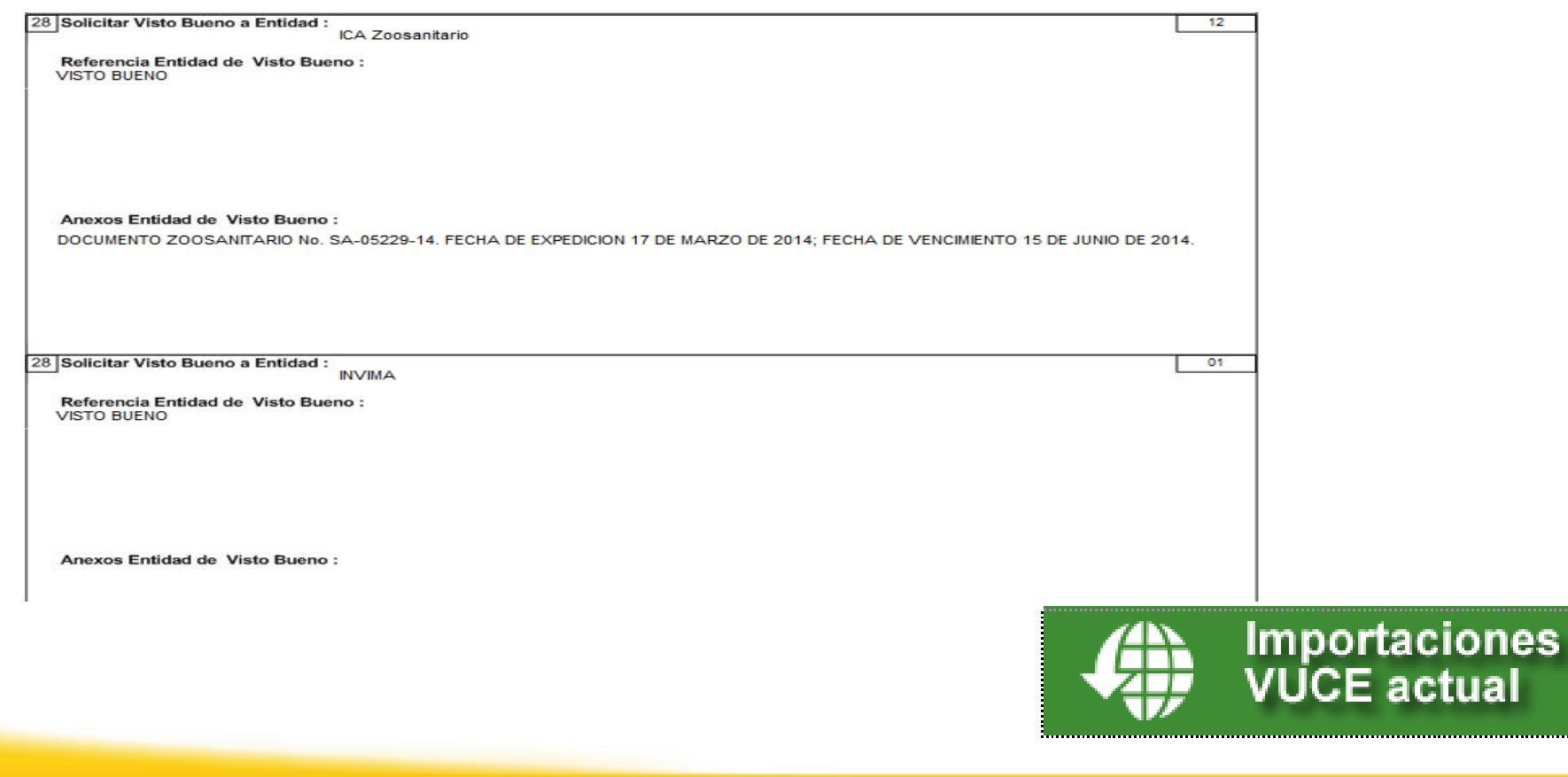

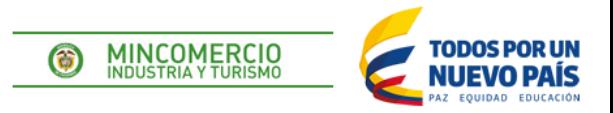

#### **Casillas 29 - 37**

**Posición Arancelaria** (10 dígitos. Se indica el nombre genérico de la mercancía, de acuerdo con la descripción que figura en el Arancel de Aduanas).

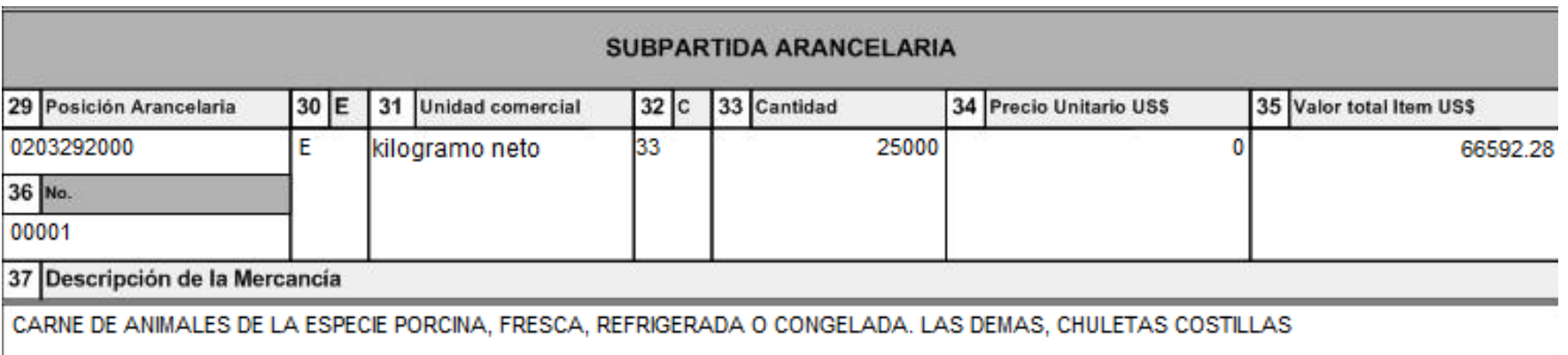

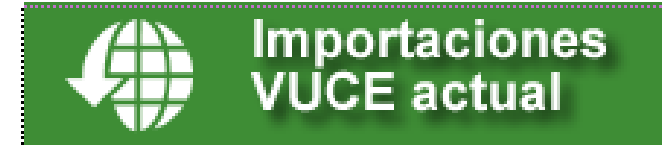

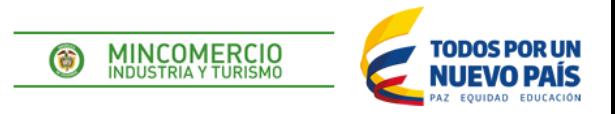

#### **Casillas 38 – 44**

#### ITEMS DE SUBPARTIDA ARANCELARIA

(Descripción de la Mercancía. Se deben describir los bienes o mercancías de forma tal que su identificación sea fácil e inequívoca, indicando características tales como nombre comercial, nombre técnico o científico, marca, modelo, tamaño, numero de catalogo, materiales de construcción, uso, referencias, etc.)

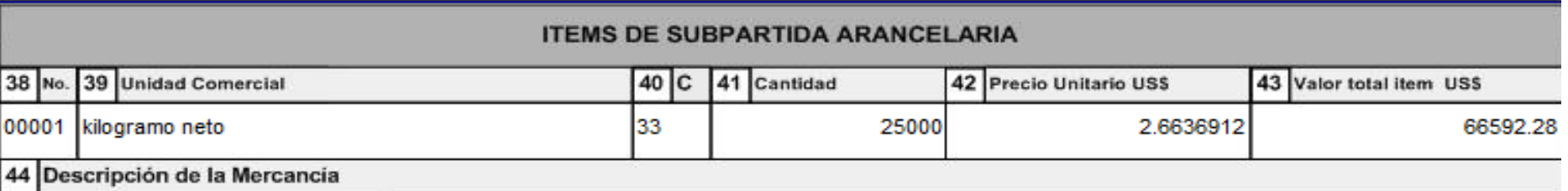

PRODUCTO: CARNE DE CERDO CON HUESO CONGELADA. TIPO DE EMPAQUE: EMPACADOS EN CAJAS DE CARTON, ESTADO DE CONSERVACION: PRODUCTO CONGELADO. ORIGEN: PORCINO. NOMBRE DEL ESTABLECIMIENTO DE ORIGEN: MAPLE LEAF FOODS INC./ LES ALIMENTS MAPLE LEAF INC. (001A). DIRECCION DEL ESTABLECIMIENTO DE ORIGEN: 4141 - 1 ST AVE. S. LETHBRIDGE AB T1J 4P8. PAIS DE ORIGEN: CANADA. IMPORTACION DIRIGIDA AL SECTOR GASTRONOMICO. USO FINAL DEL PRODUCTO: CONSUMO HUMANO. DOCUMENTO ZOOSANITARIO No. SA-05229-14. FECHA DE EXPEDICION 17 DE MARZO DE 2014: FECHA DE VENCIMENTO 15 DE JUNIO DE 2014. MERCANCIA CUMPLE CON LAS NORMAS TECNICAS DE ETIQUETADO TENER EN CUENTA QUE EL ANTERIOR ZOOSANITARIO SE LE REALIZO MODIFICACION EN EL PUERTO SIENDO LO CORRECTO CARTAGENA

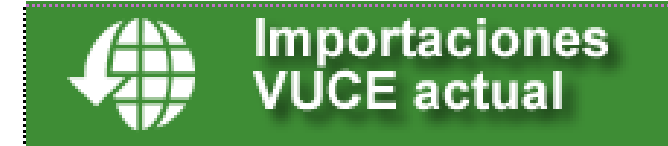

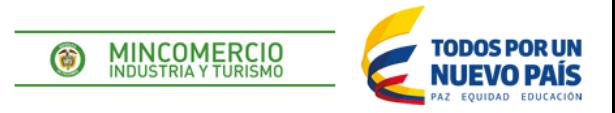

### **Casilla 45 - 48**

#### **DESCRIPCION DE GASTOS**

Se debe digitar el número de orden para cada ítem de gastos que se tenga. (Código de gastos **9999999000**).

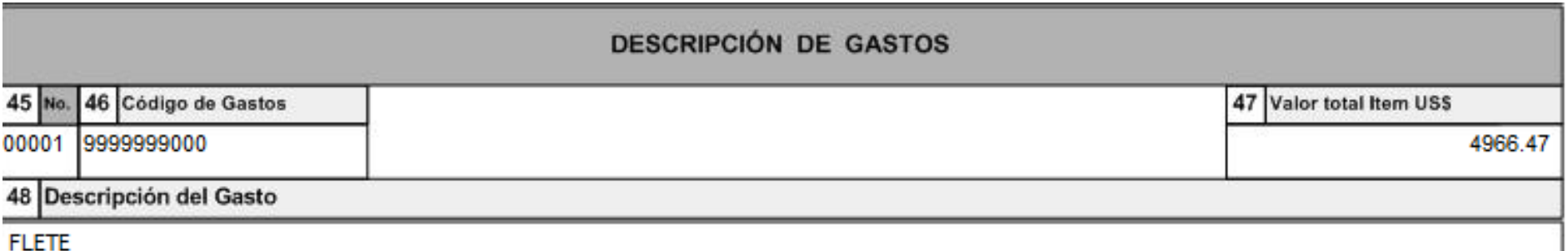

**Importaciones VUCE actual** 

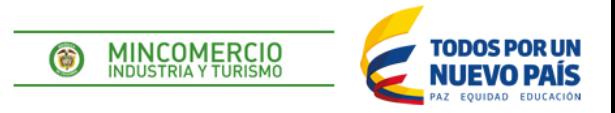

### **Casilla 49- 52**

### **DESCRIPCION DE DESCUENTOS**

Se debe digitar el número de orden para cada ítem de descuento que se tenga. Indicar el código (**8888888000**)

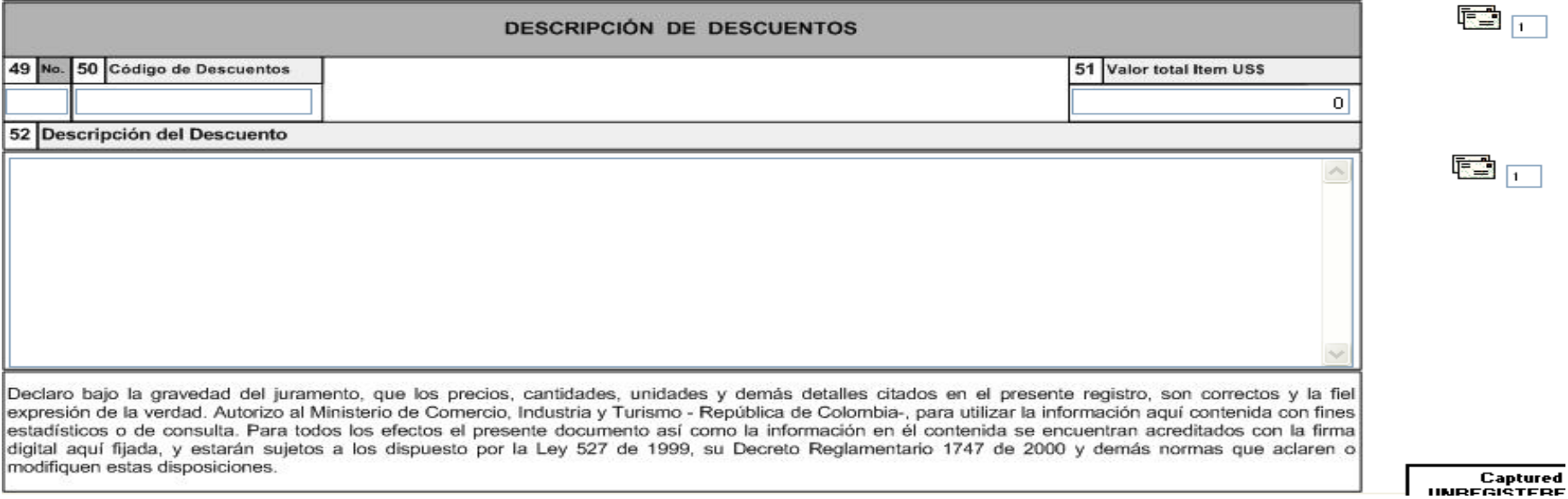

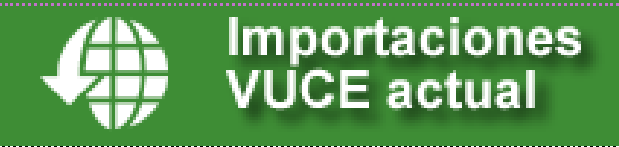

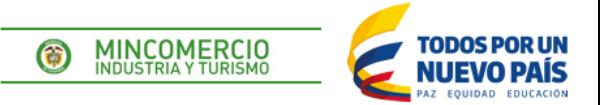

### **Ventanilla Única de Comercio Exterior (VUCE)**

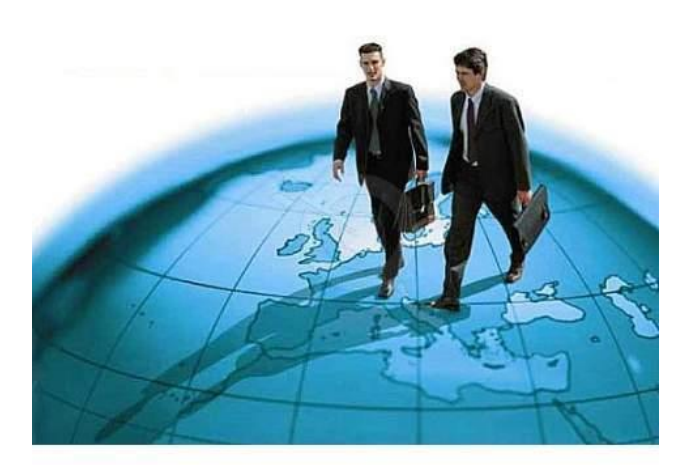

### 51.600usuarios

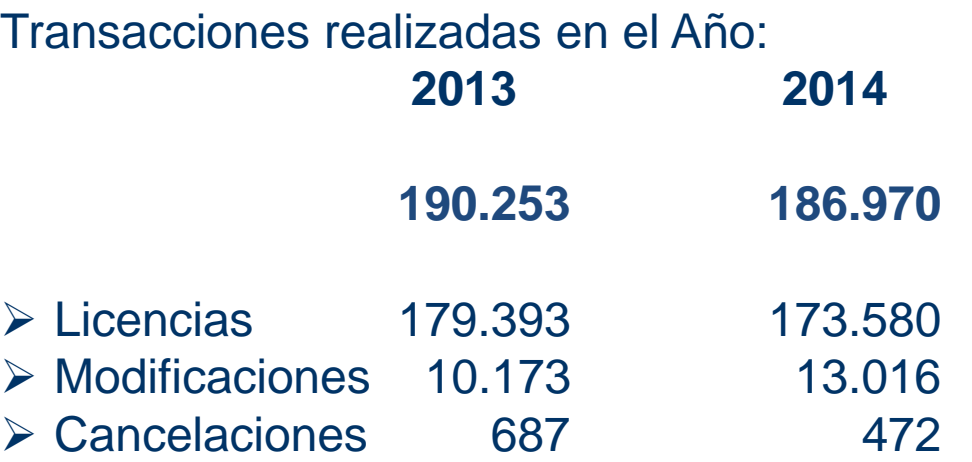

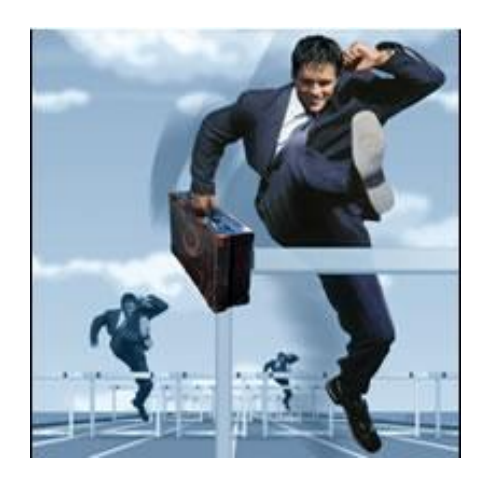

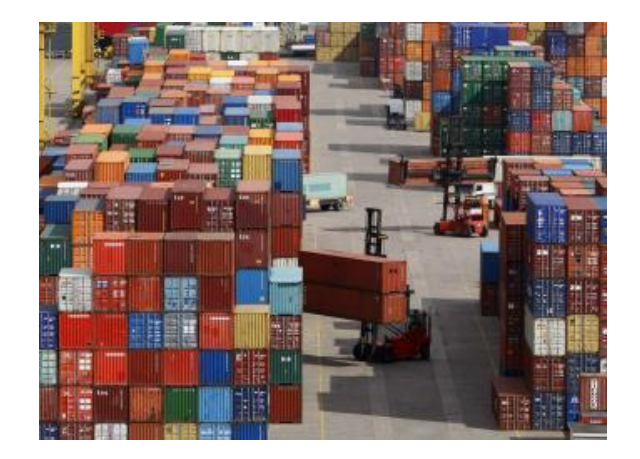

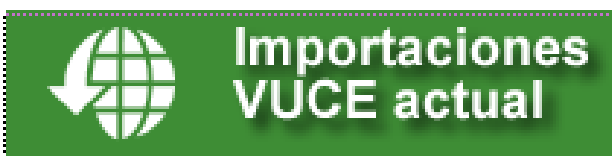

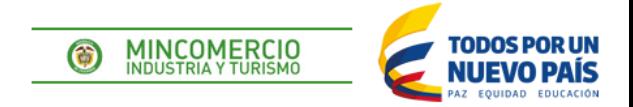

# **GRACIAS POR LA ATENCIÓN** PRESTADA

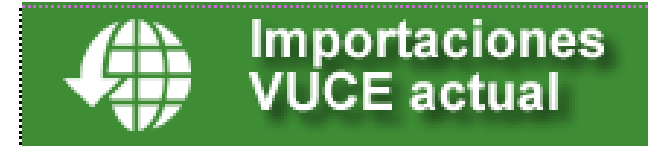